# Web作成を通して実験や観察のプロセス交流を促進する授業実践

小山 史己\*・下村 勉\*\*・須曽野仁志\*\*・石井 裕剛\*\*\*

小学校の理科の実験は、グループ(班)で行うことが多く、実験終了後に結果を交流し合う形が一般的である。 実験中はお互いが作業をしているため、そのプロセスを交流し合うことは難しい。そこで、本研究では、児童に デジタルカメラで実験の様子を記録させ、Webページを作成させる実践を通して、実験や観察のプロセス交流 を試みた。しかし、児童の Webページ作成に関しては、技術的問題の解決や、情報モラルに関する配慮をさせ る必要がある。そこで、Webページ作成のハードルを下げ、学習活動の様子や成果を手軽に Webページ作成で き、主体的にモラルチェックすることが可能な仕組みを作成して活用した。そして、出来上がった Webページ を見ながら意見交流を図ったり、学校ホームページ上から発信したりして、その効果を検討した。

キーワード:Webページ作成、理科教育、実験プロセス、小学校教育、交流学習

## 1.実践の背景と目的

各学校が工夫を凝らせた学校ホームページを作成して、 様々な情報を担当教師が中心となって Web作成・発信 を行っている。しかし、児童による Webページ作成に 関しては、「時間がかかる」「難しい」等の原因で、児童 が作成した Webページを発信している学校は少ない。 また、Webページ発信に際しては、著作権・肖像権等 情報モラルに関する配慮も必要となる。

しかし、児童の手で学習の様子や学習成果を Webペー ジを用いて簡単に発信することができれば様々な学習効 果が期待でき<sup>1) 2)</sup>、情報発信型教育が可能となる<sup>3)</sup>。そこ で、Webページ作成のハードルを下げ、学習活動の様 子や成果を手軽に Webページ作成でき、主体的にモラ ルチェックすることが可能な仕組みを作成した(インス タント Web作成 EXE4) )。

小学校の理科の実験は、グループ(1班 5~6人構成) で行うことが多く、実験終了後に結果を全体で交流し合 う形が一般的である。実験中はお互いが作業をしている ため、そのプロセスを交流し合うことは難しい。しかし、 実験の中にはプロセスを比較検討させれば、より学習効 果が上がると予想されるものもある。

そこで、本研究では実験や観察のプロセスをデジタル カメラで児童に記録させ、「インスタント Web作成 EXE」を用いて Web 化させる。そして、記録されたデ ジタルカメラの写真や、出来上がった Webページをも とに意見交流を図ったり、学校ホームページ上から発信 したりして、その効果を検討することを本研究の目的と する。

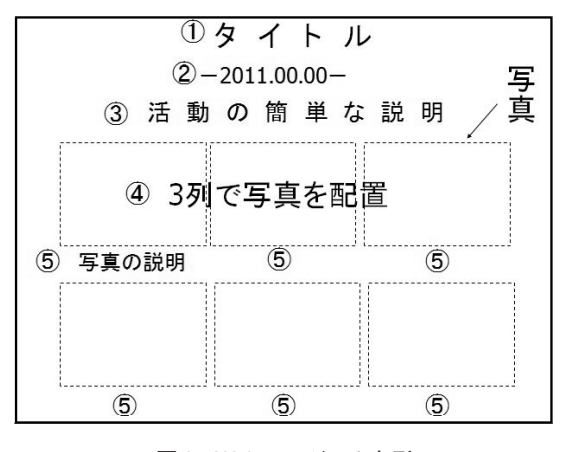

図 1 Web ページのひな形

# 2.インスタント Web作成 EXE

### (1)Webページの定型化について

Webページを作成するときに、あらかじめ決められ た形があれば、レイアウトに迷わずに短時間に Webペー ジを作成できる。そこで、時間をかけず情報内容が良く 伝わることを目的とした Web ページのひな形 (図 1) を考えた。このひな形の特徴は、写真 6枚を使ってそこ に簡単な補足説明を文字で入れていくものである。小学 生は学年が下がるほど文字入力に時間が必要になるので、 情報を画像で伝えることに重点を置いた。なお、このひ な形の写真サイズは、Webページの画面をスクロール しなくても 6枚すべての写真が見ることができるように することや、画面に表示される写真サイズと、デジタル カメラのモニターのサイズとほぼ同じにすることを考慮 して、240ピクセル×180ピクセルとした。これは、今 までの Webページ作成指導経験上、デジタルカメラの モニターで見えたものが、よく似たサイズで Webペー ジに表示されることは児童にとって理解されやすいから

<sup>\*</sup> 津市立西が丘小学校

<sup>\*\*</sup> 三重大学教育学部附属教育実践総合センター

<sup>\*\*\*</sup> 京都大学大学院エネルギー科学研究科

である。ひな形の具体的な内容と作成手順は次の通りで ある。

①タイトルを入れる。②年・月・日を入れる。③簡単な 活動の説明を入れる。④撮影した写真を 3列で挿入する。 ⑤各写真に簡単な説明を加える(図1)。

#### (2)Webページの自動レイアウトについて

「インスタント Web作成 EXE」は任意のフォルダ の中に Webページ作成に使いたい写真を集めるだけで、 上述のひな形の Webページを簡易に作成できるウイザー ド形式のプログラムである。このプログラムは指示に従 うだけで、マニュアルなしで直感的に、以下の①~6を 実行することが可能である。

「①写真のファイサイズを落とす」「②決められたひ な形の形に写真をレイアウトする」「③文字を適切な位 置に配置する」「④背景色を入れる(模造紙の色と一致)」 「⑤作成された Webページの情報モラルチェックをす る(肖像権・個人情報・誹謗中傷等)」「⑥自動的に写真 が保存されていたフォルダの中に Webページファイル を作成する」。なお、このプログラムは Microsoft Visual Studio2005を用いて、Windows上で実行可能なソフト として作成されている。このため、Webページ作成ソ フトがインストールされていなくても、簡単に Webペー ジ作成とそのモラルチェックができる仕組みになってい る。また、ファイルサイズも約 2MBで、作成された Webページファイルは写真データと同じフォルダに作 られるので、コンピュータのデスクトップやデジタルカ メラのメディアに置いて使うと便利である。

「インスタント Web作成 EXE」は以下のページか らダウンロードすることができる。

http://www.koyama-h.com/web/

また、インスタント Web作成 EXE の初期画面を図2 に示す。ホームページに使いたい写真を□に中にドラッ グ&ドロップすることから作業をスタートさせる。

#### 3.実践事例

勤務校で授業実践した例を以下に示す。

- (1)実践例 1
- ・対 象:津市立西が丘小学校 5年生 2クラス  $(35 \& X2=70 \& X)$
- ・実施日:2011年 9月 29日 3、4限
- ・単 元:5年生理科「流れる水の働き」
- ・進め方:本時の展開「流れる水の働き」指導略案参照 (表 1)

その後、学校ホームページ上に教師の手で、児童が作 成した Webページを発信した。図 4に作品例を示す。

#### (2)実践例 2

- ・対 象:津市立西が丘小学校 4年生 35名
- ・実施日:2008年 11月 14日 3、4限
- ・単 元:4年生理科「秋・冬の自然」 具体的な 2時限の進め方は以下の通りである。

| 学習の流れ |                       | 主な学習活動                                                                                                    | 指導上の留意点                                                                                                    |
|-------|-----------------------|----------------------------------------------------------------------------------------------------|----------------------------------------------------------------------------------------------------|
| 導入    | $\Omega$              | ・実験方法を確認する。<br>・運動場の適当な場所にS字の溝を掘り、実験コース<br>を作ることを確認する。<br>・役割分担をグループで決める。                                                                                                  | ・デジタル教科書・大型テレビを活用して説明・確認<br>する。<br>「溝を掘る」「水を流す」「旗を立てる」「写真撮」<br>$\bullet$                                                                                                    |
|       | 10 <sup>1</sup>       |                                                                                                    | 等、具体的な役割分相をさせる。                                                                                                    |
| 展開    | 10 <sup>1</sup><br>80 | • 運動場に出て、グループ単位で実験を行う。(各班<br>で実験がうまくいきそうな場所を探す)<br>•実験のプロセスと結果をデジタルカメラで記録して<br>いく (図3)。<br>・簡易 Web 作成ソフトを使って、実験のプロセスを<br>Web 化する。<br>•撮影した写真や作成した Web ページを使って、班<br>別に発表する。 | • 「実験のスタート前  「実験中  「実験の結果   の 3<br>つの段階を意識して撮影させる。<br>(広い運動場の思い思いの場所で実験を行うため、<br>様々な様子が撮影されることが期待される。)<br>・「インスタント Web 作成 EXE」を活用させる。<br>・実験のプロセスや結果を、写真をもとに分かりやす<br>くまとめさせる。<br>・プログラムに組み込んである「モラルチェック」を<br>使って、Web 発信上問題がないかチェックさせる。<br>・工夫した点等、班の特徴が出るように指導する。 |
| まとめ   | 80                    | ・各グループの良い点・改善点を出し合って意見交流<br>する。                                                                                                    | ・他の班と自分の班を比較する視点で考えさせ、意見<br>交流を活性化させる。                                                                                                    |
|       | 90                    | ・学習の振り返りをする。                                                                                                    |                                                                                                    |

表 1 本時の展開「流れる水の働き」指導略案

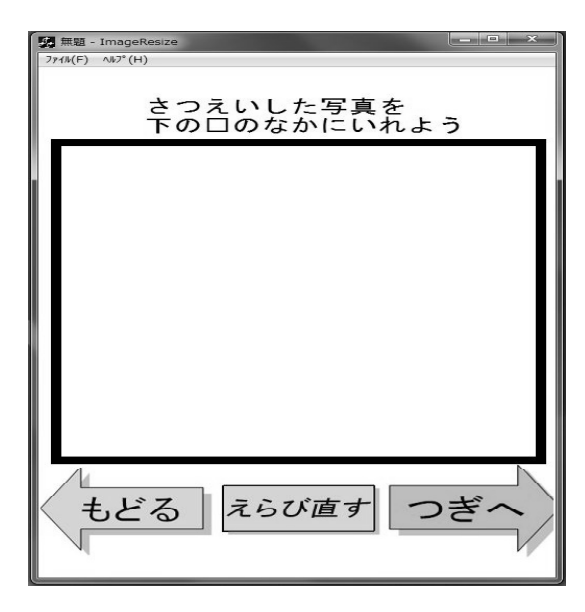

図 2 「インスタント Web作成 EXE」初期画面

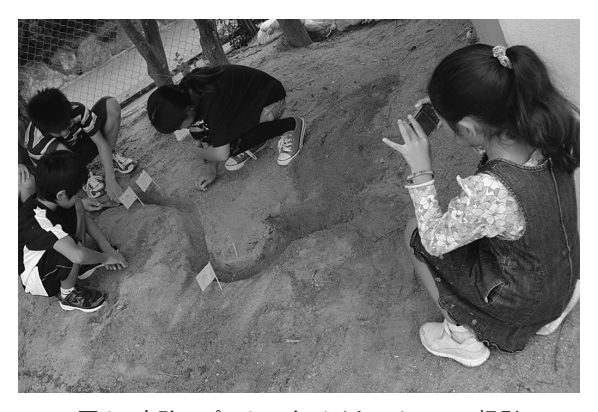

図3 実験のプロセスをデジタルカメラで撮影

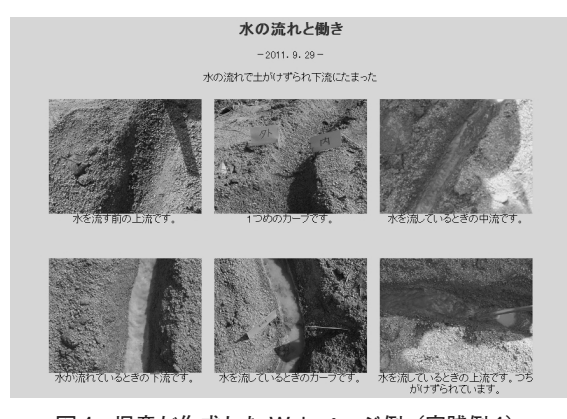

図 4 児童が作成した Webページ例(実践例 1)

## ■第 1時限

①作品例を見ながら、どのような写真を撮影するのかの イメージをわかせる。②写真撮影に行く。③撮影した写 真にどの様な説明を入れるのかを、プリントに書き込む。 ④「インスタント Web作成 EXE」を使って 2人 1組 で Web作成をする。⑤各ステップ毎に手順通りできて いるか確認する。⑥プログラムに組み込んである「モラ ルチェック」をする。

#### ■第 2時限

⑦作成した Webページを見せ合い、意見交流をする。 ⑧友達の発表を聞いて感想を記入する(相互評価)⑨学 習のまとめをする。

その後、学校ホームページ上に教師の手で、児童が作 成した Webページを発信した。図 5に作品例を示す。

## (3)実践例 3

- ・対 象:津市立西が丘小学校 5年生 35名
- ・実施日:2011年 11月 16日 2限目・11月 17日 5限目
- ・単 元:5年生理科「もののとけ方」
- ・進め方:

①水に溶ける物と溶けない物を調べることを知る。②台 所にある物で調べる。(砂糖・コーヒーシュガー・塩・ ミョウバン・ごま油・洗剤・小麦粉・きな粉等) 3 「水 に溶けるもの」「水に溶けないもの」「水に一部が溶ける もの」等の予想を立てる。③実験をする。「水に混ぜる 前」「かき混ぜている時」「しばらくおいた後」の 3つの 場面に分けて写真撮影をする。④写真をもとに、実験の プロセスや結果を分かりやすく Web化する。⑤お互い の Webページを見せ合い意見交流する。

色々なものを水に溶かした様子を、児童がデジタルカ メラに記録していく実験の様子を図 6に示す。

# 4. 実践の評価

西が丘小学校 5年生 35名に、「流れる水の働き」「も ののとけ方」の実践で「インスタント Web作成 EXE」 を用いて Web作成をさせた後、アンケート調査を実施 した。その結果を図 7に示す。

その結果、どの質問項目も高い肯定度を得ることがで きた。児童は楽しみながら、Web作成を比較的スムー ズに進めることができたようである。また、次回 Web 作成する場合、「2.15分以内にマニュアルなしでできる と思った」と回答した児童に対し、具体的に何分位で Web作成可能かを聞いてみた。その結果、「5分以内= 4人・10分位=2人・15分~20分=27人」という回答 を得た。

また、「実験のプロセスを写真撮影して Web 化し、 交流すること」についてどう思うか聞き取り調査を行っ た。その結果、児童からは「実験の様子を写真に撮らな くてはいけないのでいつもより慎重になった。」「Web 化することにより、家で家族と見ることができて楽しかっ た。」「よく似たことをやっていると思っていたけど、各 班が色々な工夫をしていたことが分かった。」「同じ実験 でも、班(撮影者)によって写し方が違い面白かった。」

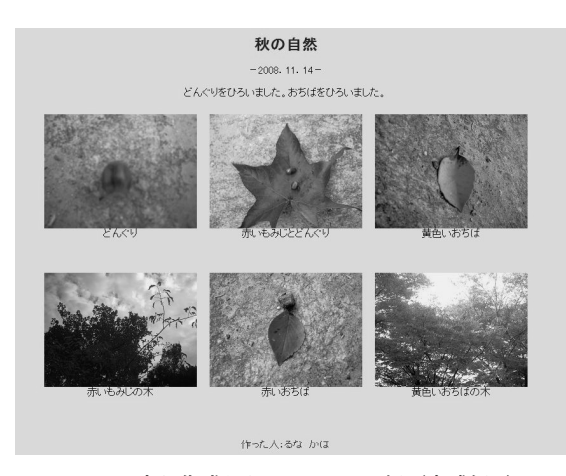

図 5 児童が作成した Webページ例(実践例 2)

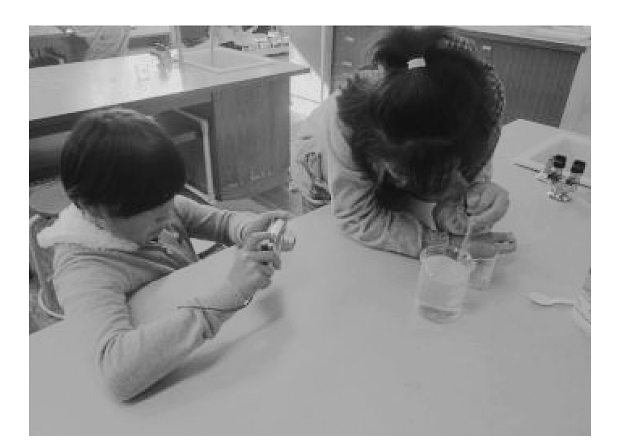

図 6 水に溶かした様子をデジタルカメラで記録

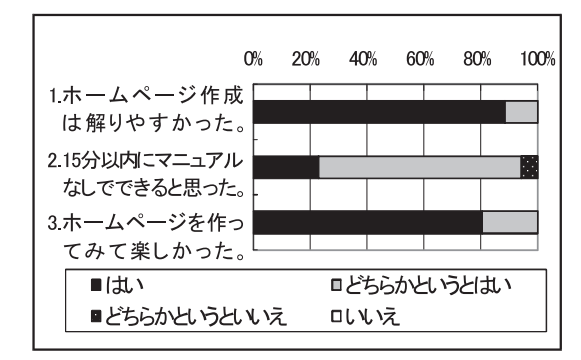

図7 5年生アンケート調査結果

等の意見が出された。一方、保護者からも「どのような 学習を学校でしているのかを知ることができて良かった。」 「Webページを家庭で閲覧することで、学校での学習等 について子どもと話し合うきっかけとなった。」等の意 見をいただいた。

5.成果と課題

- ・学習活動の中に、Web作成を取り入れることにより、 学習活動の様子や学習成果を残すことができ、それを 振り返ることができるようになった。
- ・Web上に発信された学習成果は、他のクラスや 1年 後の同学年の学習活動に役立てることができる(同じ 実験や観察をするため)。
- ・学習成果を Web上に発信することにより、保護者や 地域の人たちが閲覧可能となりどのような学習をして いるのかを広く知ってもらうことができるようになっ た(開かれた学校)。
- ・理科の実験・観察で Web作成のために写真を撮影す ることにより、グループ学習が活性化され、いつもよ り慎重に実験したり、写真係等の役割が増えたことに より見ているだけの児童が減ったりした。
- ・Web作成に必要とする時間が 15分程度のため、2時 限続きの理科の時間であれば、Web作成の時間をそ の時間内に組みこむことが可能である(学習指導略案 参照)。
- ・どのような単元・教材が、本実践を行う上で効果的か を検討していき、実践例を増やしていく必要がある。
- ・学習のプロセスを情報共有することは、従来の学習形 態(結果のみの共有)と、どのような学習効果の違い があるのかを検討していく必要がある。

# 6.参考文献

- 1)下村勉「学習の継承性を重視した学習成果データベー スの開発・利用システムの研究」平成 3年度文部省科 学研究補助金一般研究(C)研究成果報告書:1-56、 1992
- 2) 下村勉·上谷典秀「World Wide Webにおける学 習者参加型ホームページの作成」電子情報通信学会技 術報告 ET 96-33:85-90、1996
- 3)織田揮準「情報教育発信型教育の創造」視聴覚教育 VOL.42、30-35、1998
- 4)石井裕剛・小山史己「インスタント Web作成 EXE」 http://www.koyama-h.com/web/2008